# **Sistema Beneficios Estudiantil**

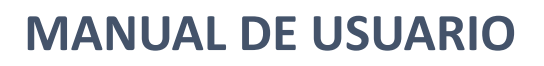

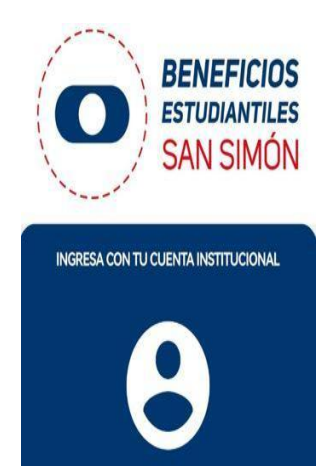

Versión 2.0

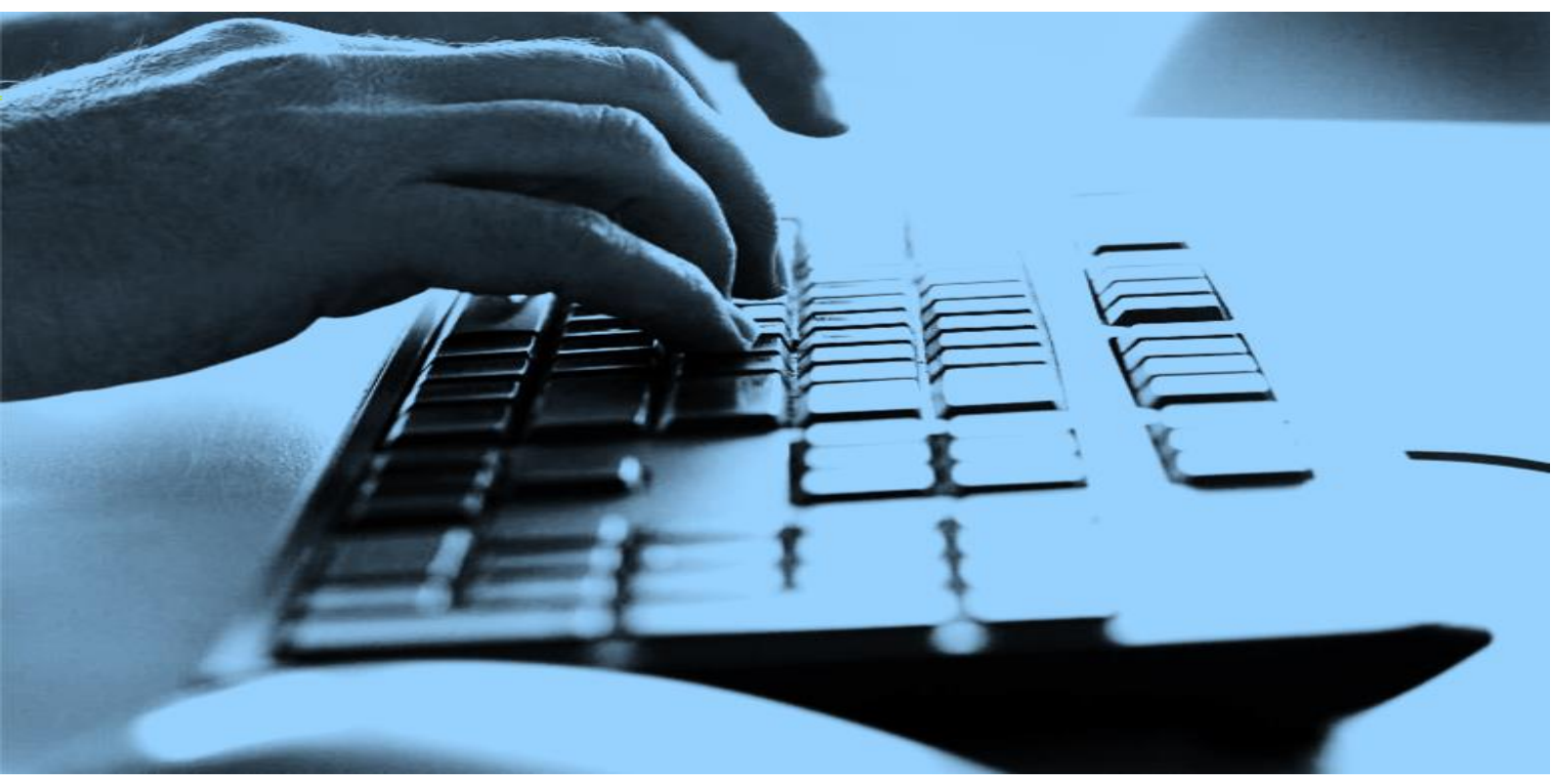

Fecha de Publicación: 8/12/2022

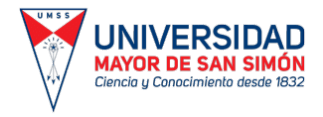

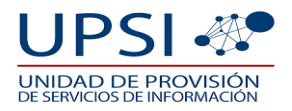

## **ÍNDICE**

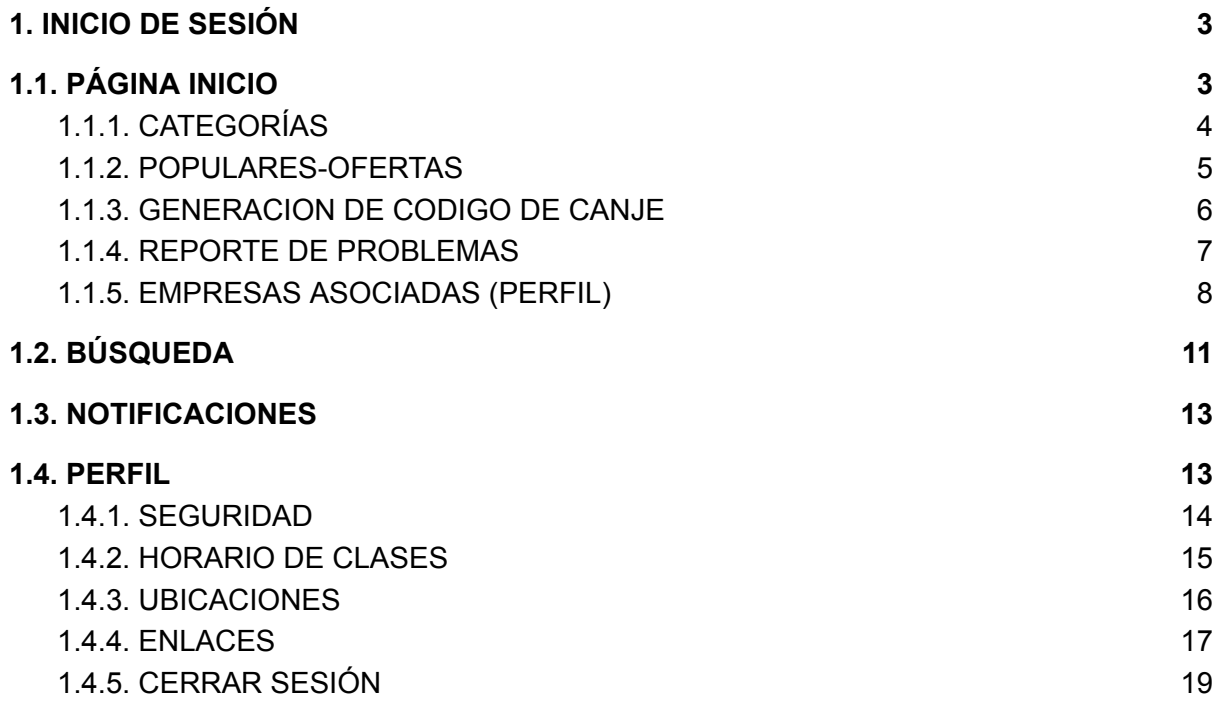

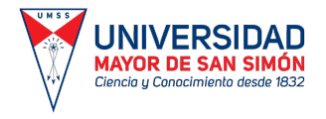

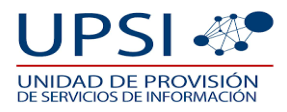

### <span id="page-2-0"></span>**1. INICIO DE SESIÓN.**

El inicio de sesión para el estudiante, será con una cuenta creada automáticamente desde su cuenta institucional de la Universidad Mayor de San Simón, por lo cual no es necesaria la creación de cuenta por parte del estudiante para la aplicación móvil.

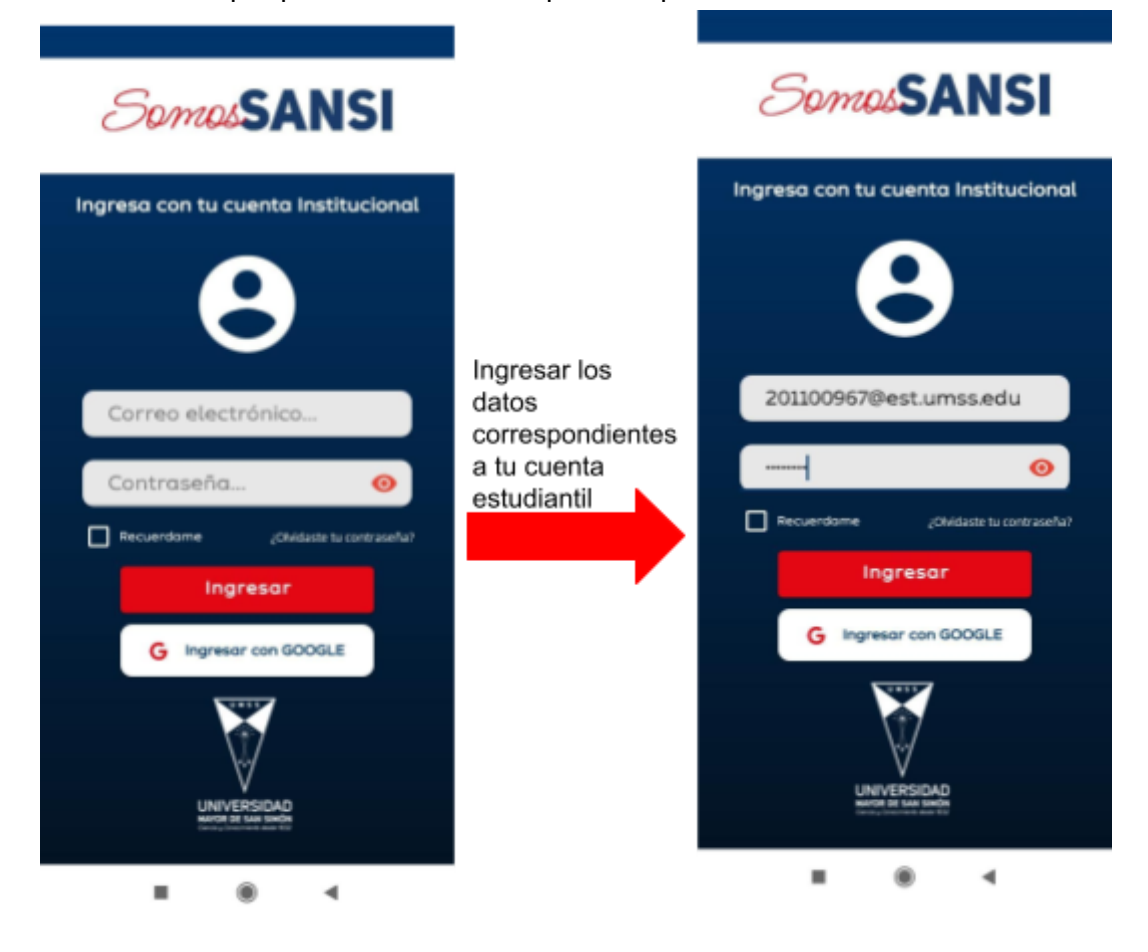

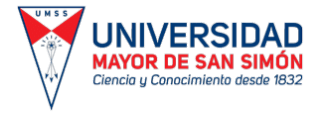

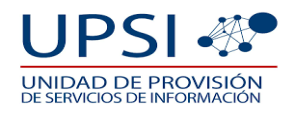

## **1.1. PÁGINA INICIO.**

<span id="page-3-0"></span>La página inicio de la aplicación móvil "Beneficios estudiantiles" mostrará las ofertas más populares y las empresas asociadas, también mostrará las opciones que tiene como ser:

- Inicio.
- Búsqueda.
- Notificaciones.
- Perfil.

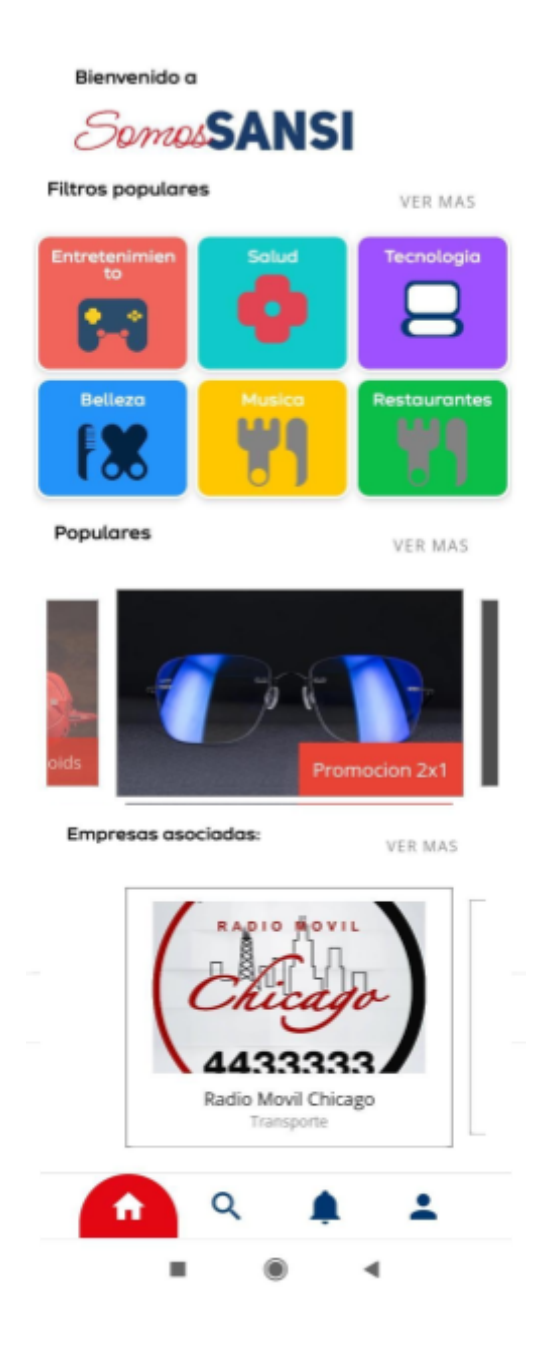

## **1.1.1. CATEGORÍAS.**

<span id="page-3-1"></span>La opción categorías mostrará las distintas categorías en las cuales se brindará servicio por parte de las empresas, estos servicios se dividen en:

● Entretenimiento.

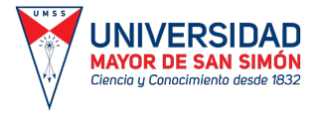

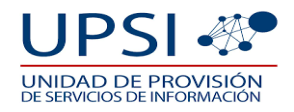

- Transporte.
- Decoración.
- Supermercado.
- Salud.
- Tecnología.
- Parques.
- Belleza.
- Arte.
- Música.
- Restaurantes.
- Tiendas.
- Otros.

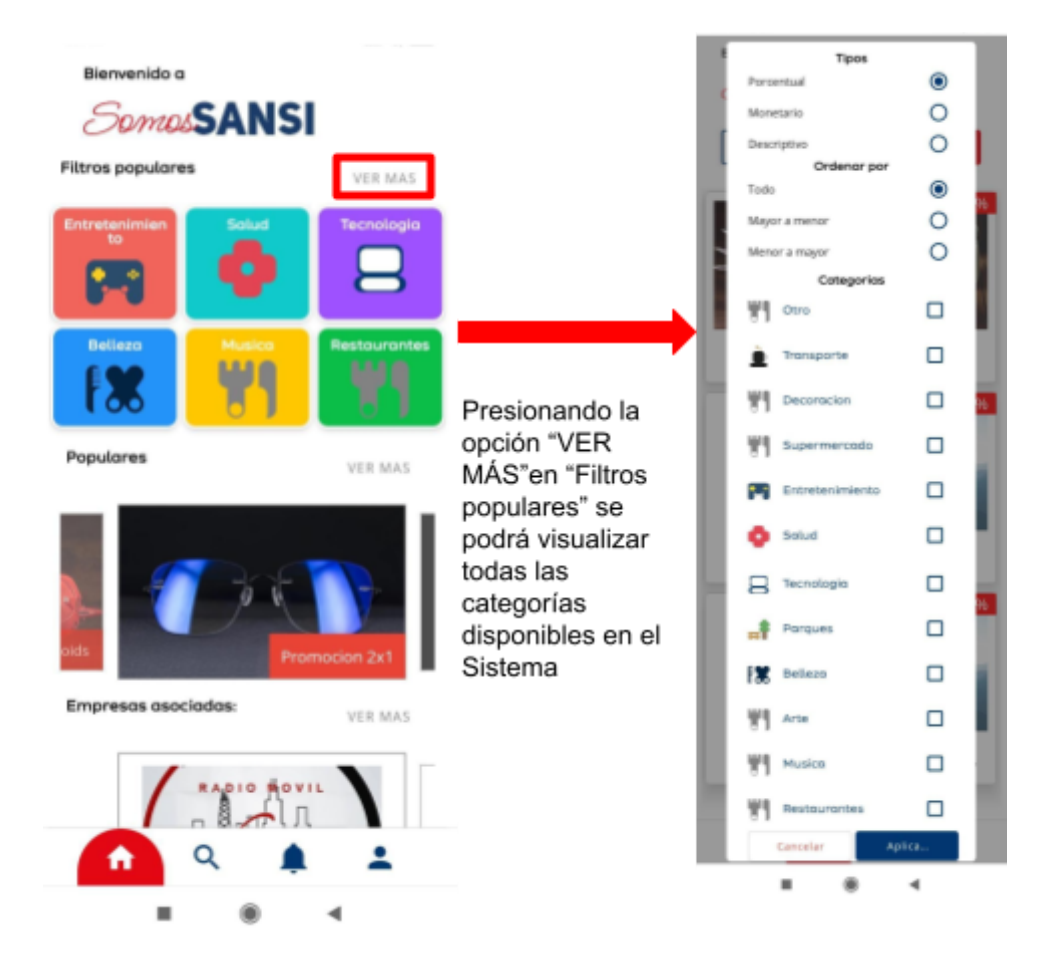

## **1.1.2. POPULARES-OFERTAS.**

<span id="page-4-0"></span>Esta sección mostrará todas empresas asociadas con la universidad, las cuales ofrecerán sus servicios de manera accesible para los estudiantes.

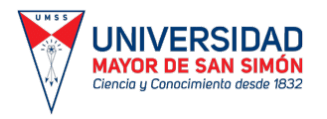

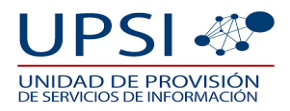

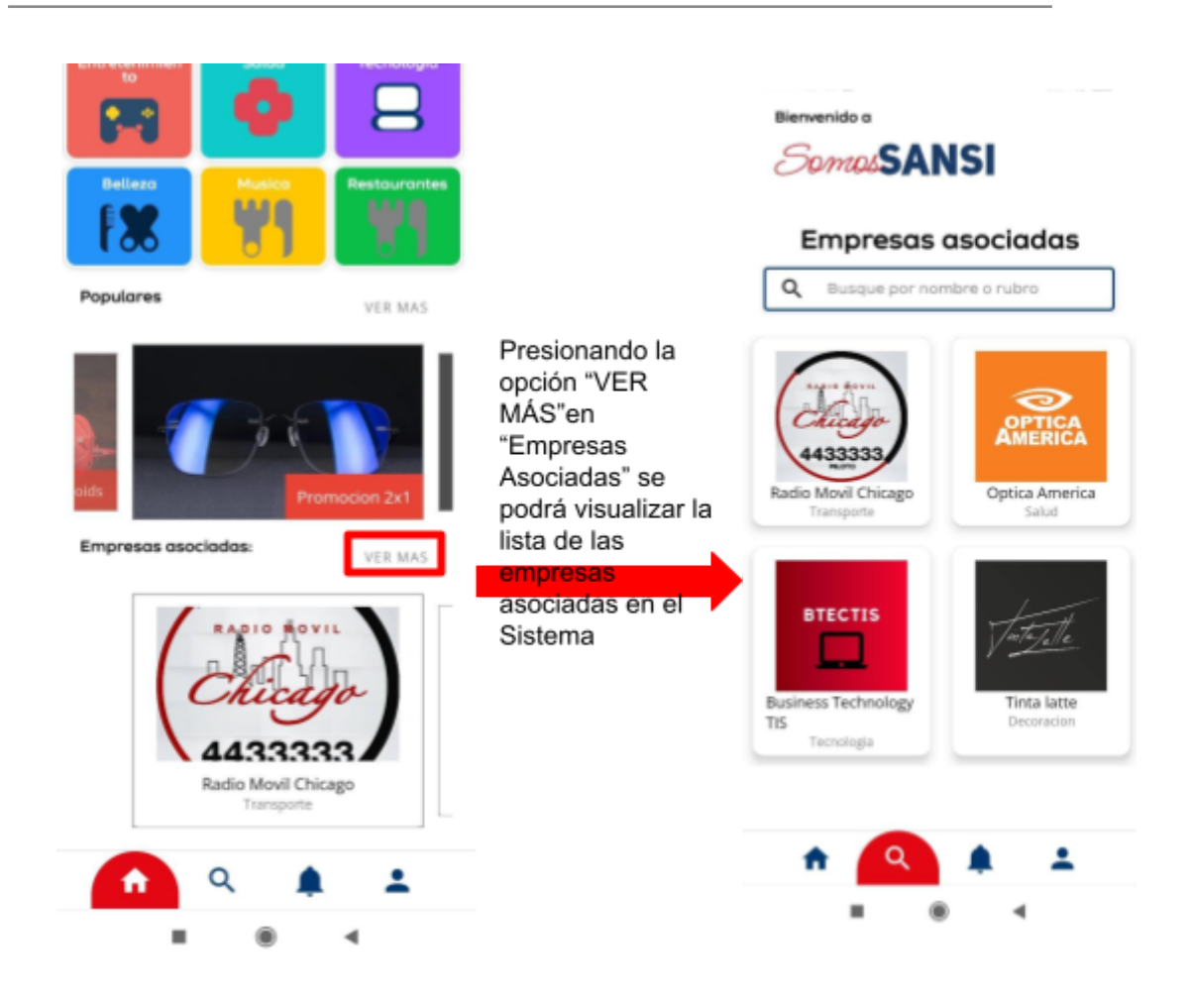

## **1.1.3. GENERACIÓN DE CÓDIGO DE CANJE.**

<span id="page-5-0"></span>La aplicación móvil permitirá al estudiante generar códigos alfanuméricos de las ofertas disponibles, con los códigos generados se podrá realizar el canje del producto o servicio deseado.

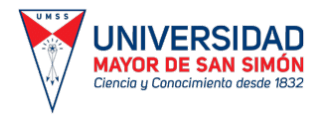

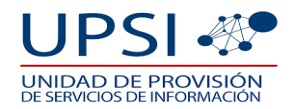

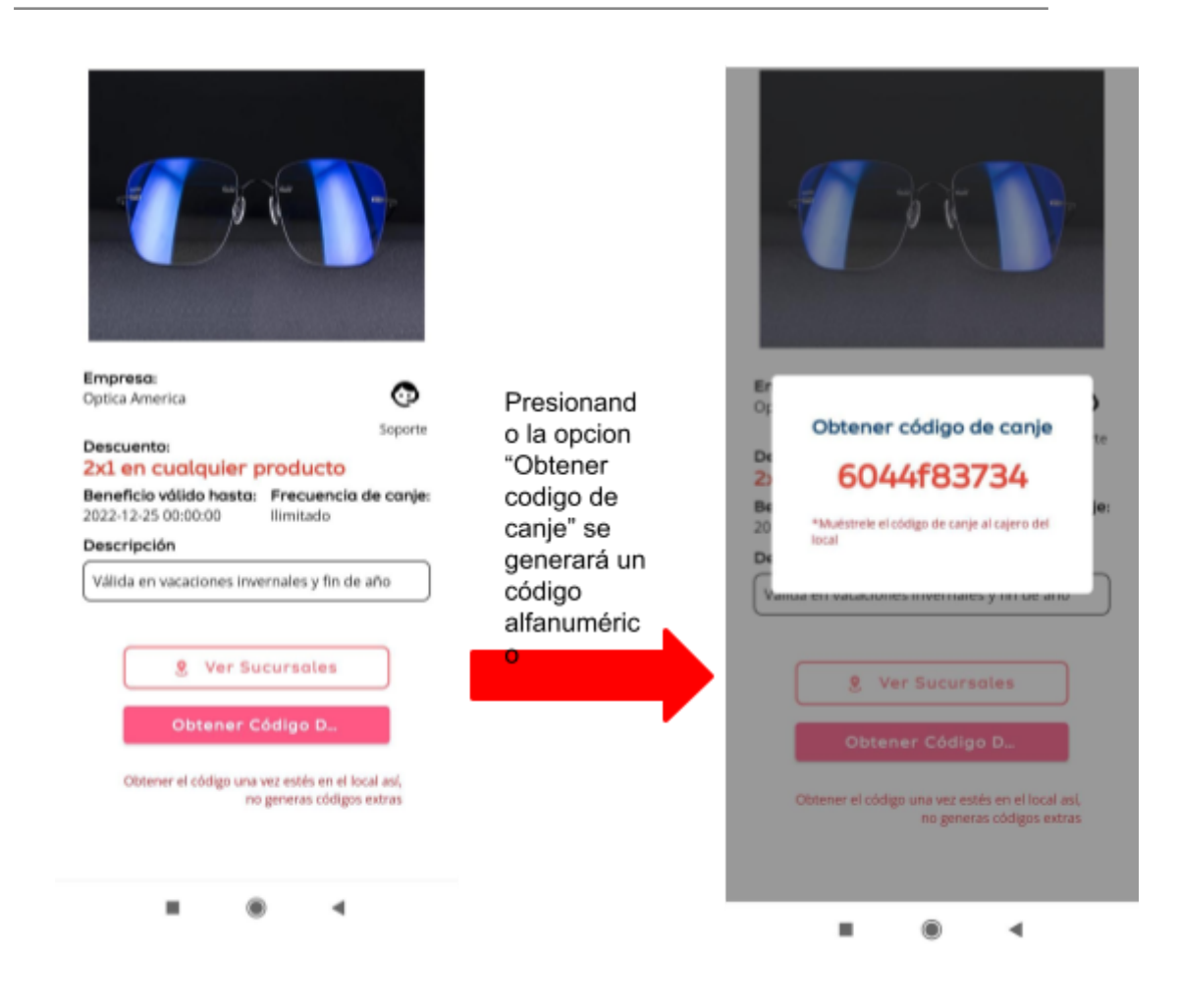

#### **1.1.4. REPORTE DE PROBLEMAS.**

<span id="page-6-0"></span>En caso de tener problemas con la generación de códigos o con el servicio en caso de que la empresa no quiera realizar el canje u otro tipo de problemas, el estudiante tendrá la opción de reportar el problema correspondiente para una pronta solución.

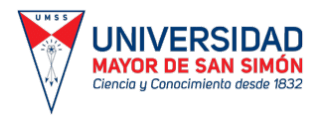

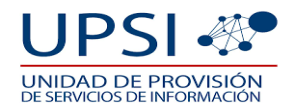

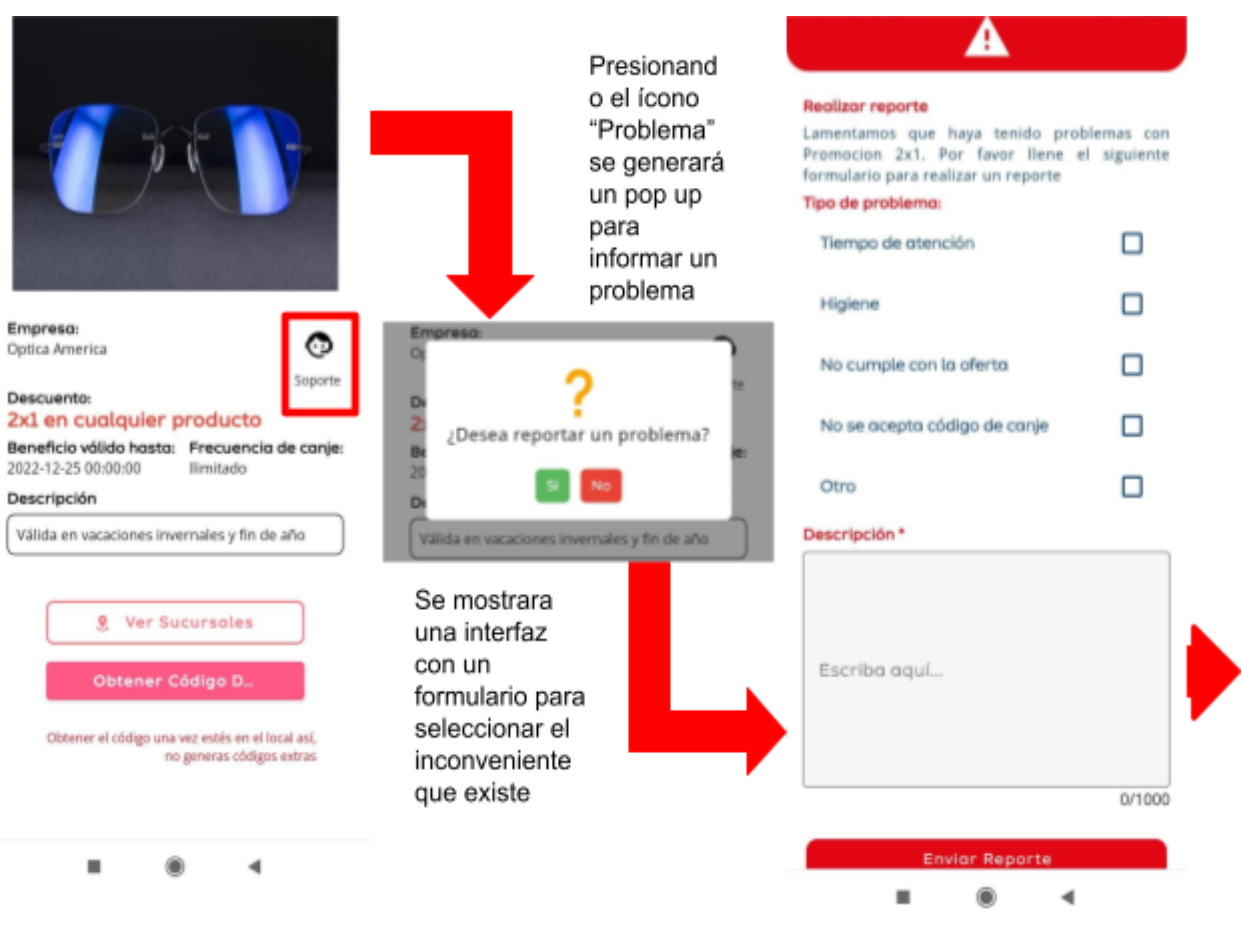

## **1.1.5. EMPRESAS ASOCIADAS (PERFIL).**

<span id="page-7-0"></span>En el perfil de la empresa se podrá ver la información necesaria así también tendrá información de sus redes sociales oficiales, sitios web y dirección de sus sucursales.

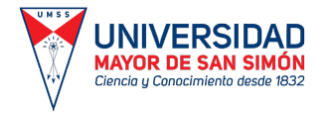

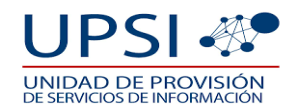

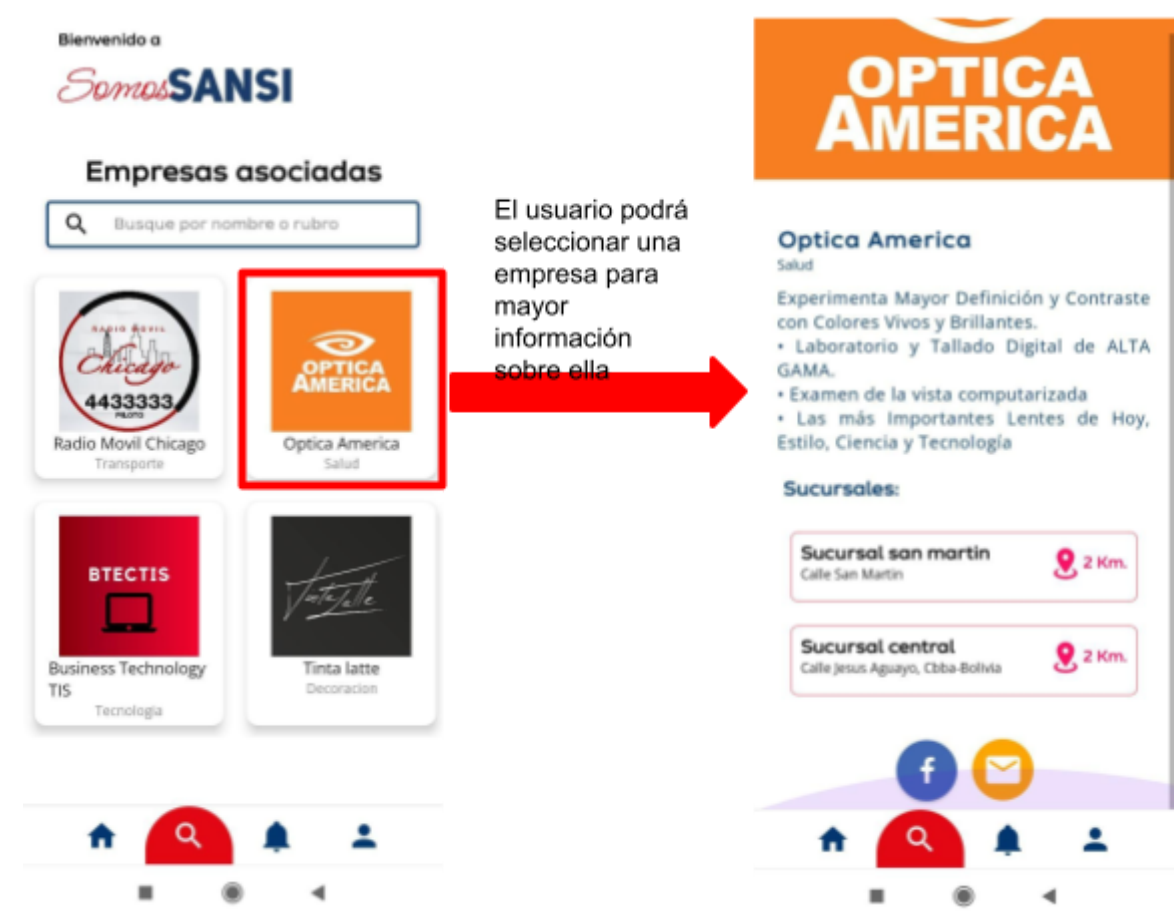

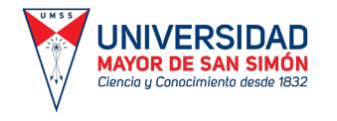

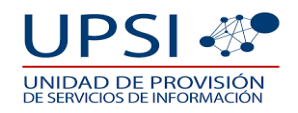

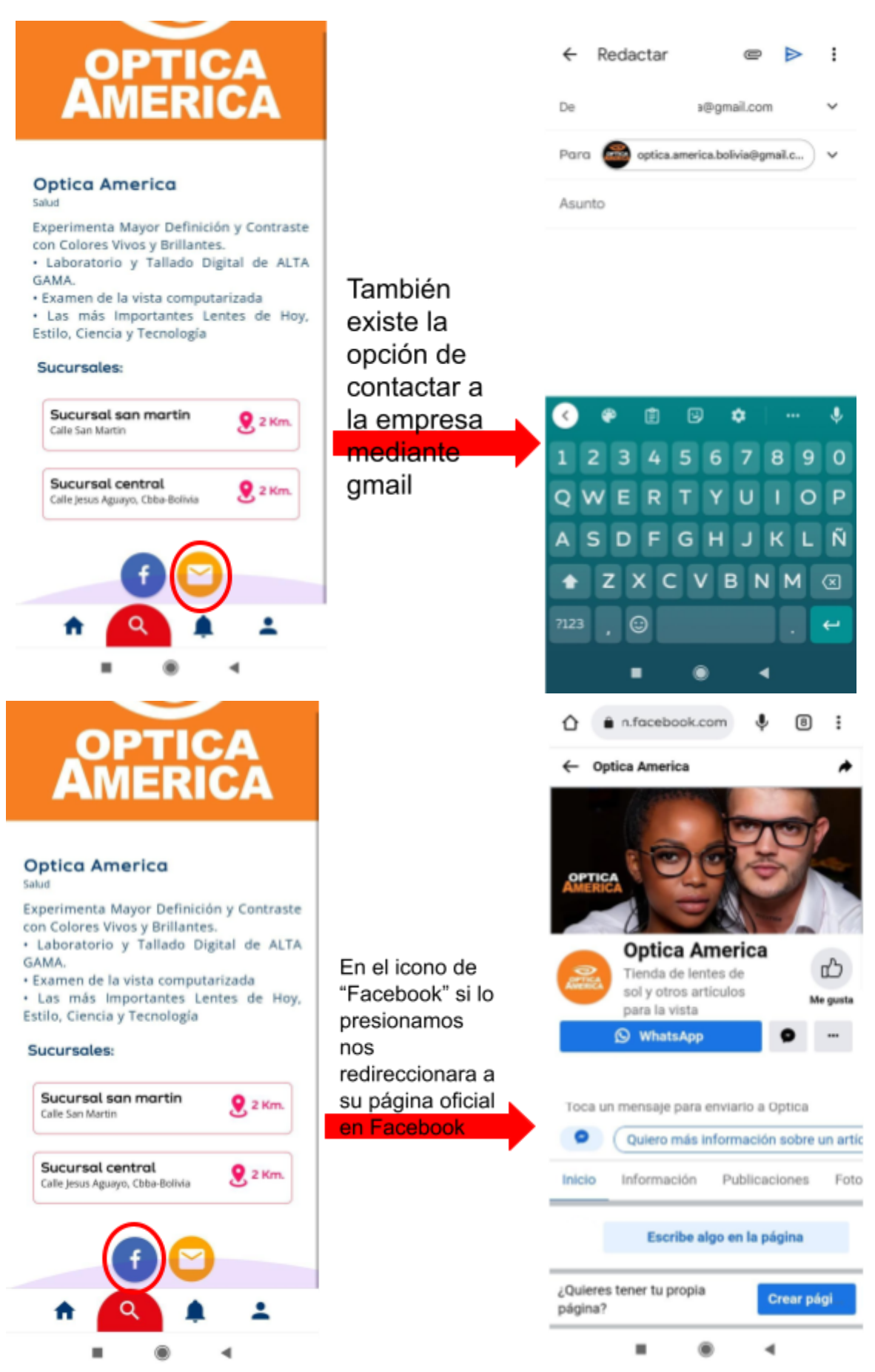

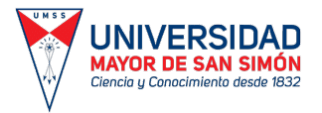

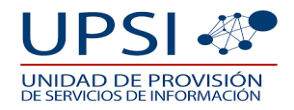

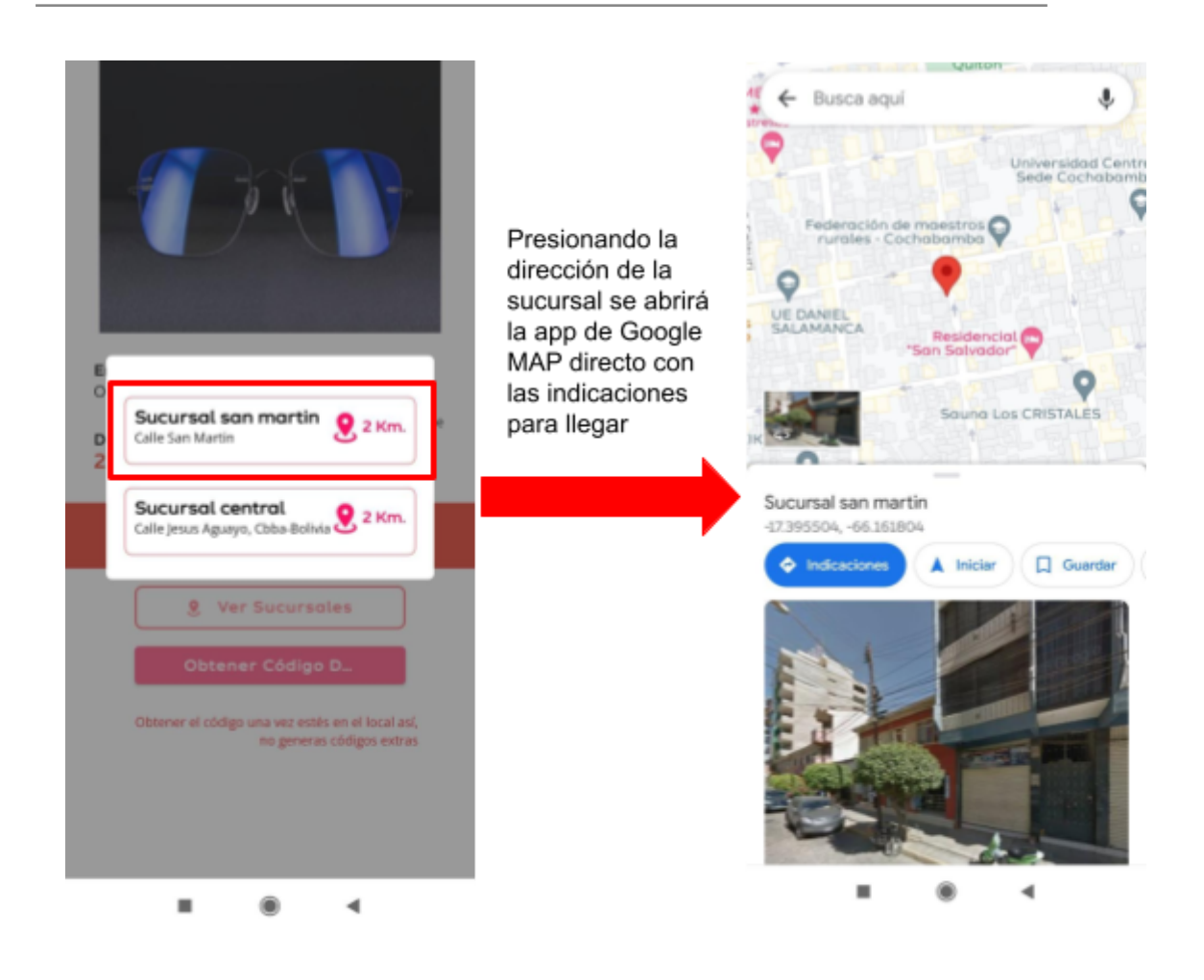

## <span id="page-10-0"></span>**1.2. BÚSQUEDA.**

Las búsqueda será por filtración de datos:

- Primero se filtraran por tipo de promoción.
	- Descuento porcentual.
	- Descuento monetario.
	- Descuento descriptivo.
- Segundo se filtraran de forma ascendente o descendente
	- Todo.
	- De mayor a menor.
	- De menor a mayor.
- Tercero sera mas especifico con el tipo de rubro de la empresa, estos rubros son:
	- Transporte.
	- Decoración.
	- Supermercado.
	- Entretenimiento.
	- Salud.
	- Tecnología.
	- Parques.
	- Belleza .
	- Arte.
	- Música.
	- Restaurantes.
	- Otro.

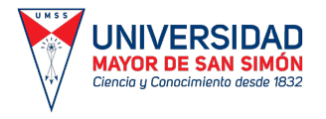

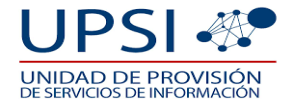

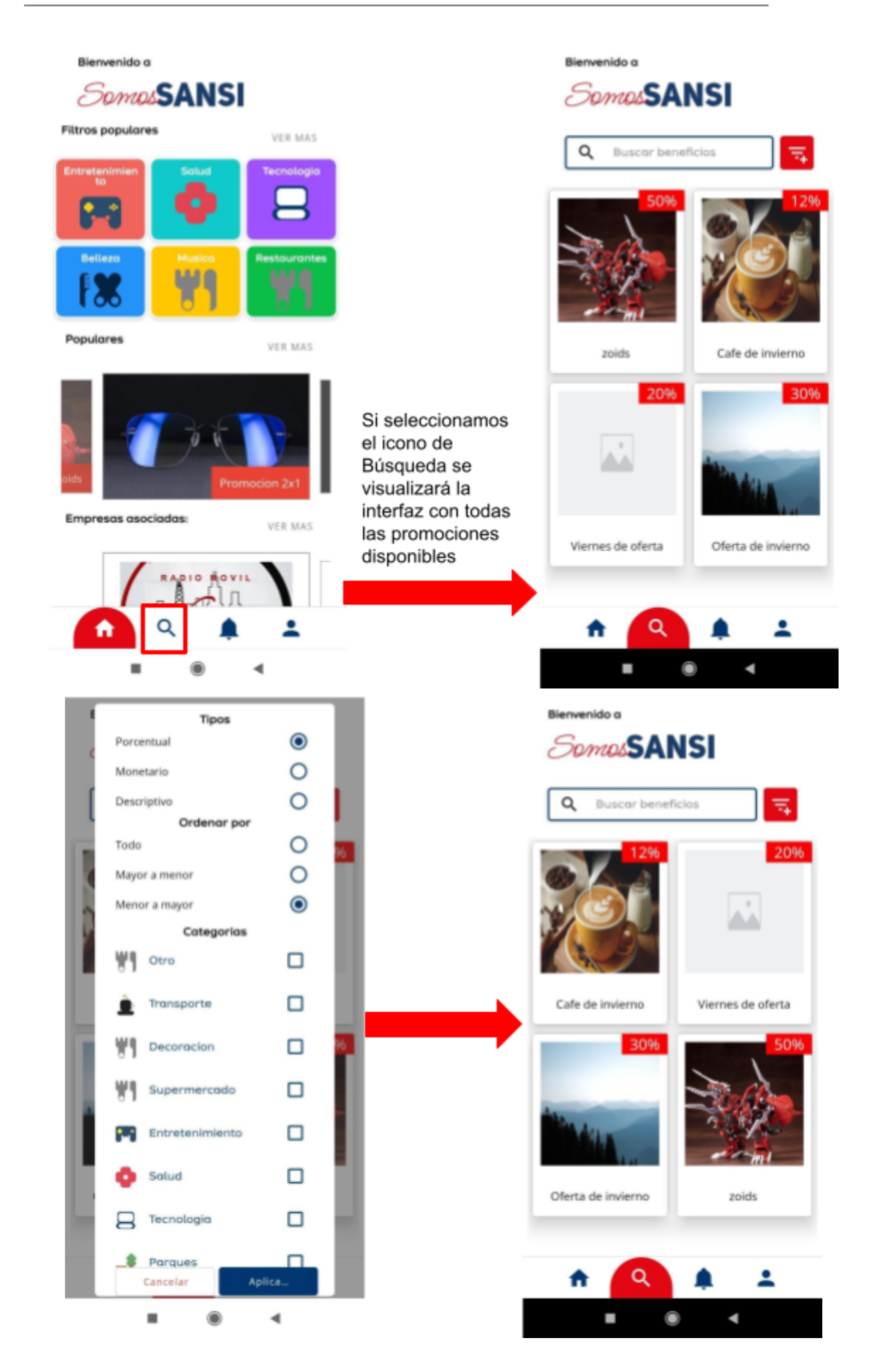

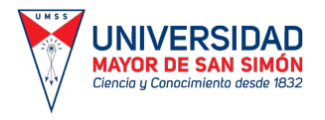

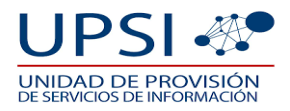

### <span id="page-12-0"></span>**1.3. NOTIFICACIONES.**

Las notificaciones para el estudiante serán:

- Nuevas empresas disponibles.
- Nuevas ofertas de servicios o productos.

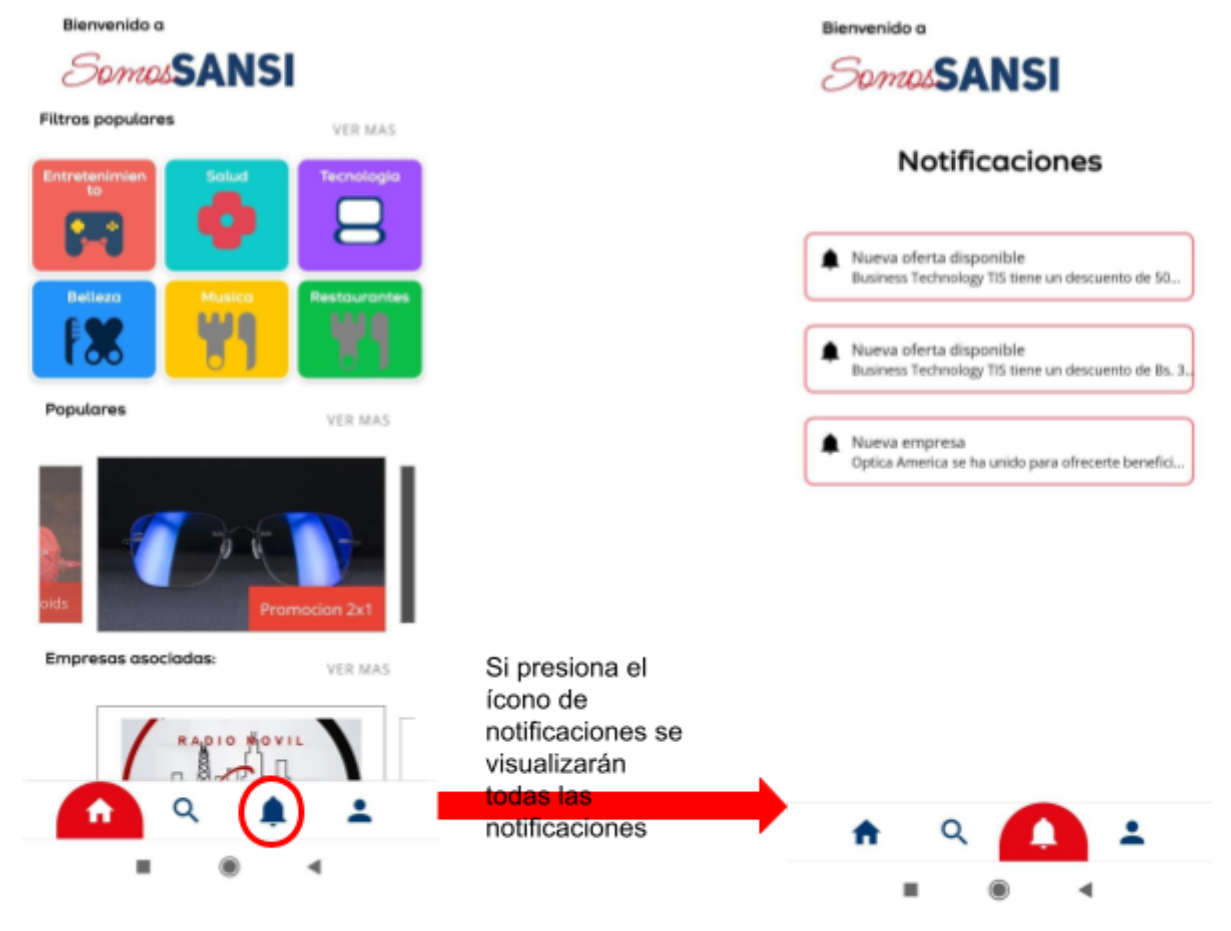

#### <span id="page-12-1"></span>**1.4. PERFIL**

En perfil el estudiante tendrá las opciones de:

- Seguridad (cambiar contraseña).
- Horario de clases.
- Ubicaciones.
- Enlaces.
- Cerrar sesión.

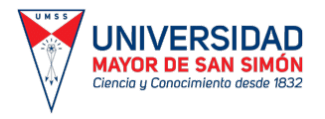

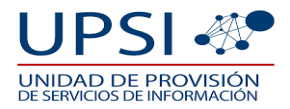

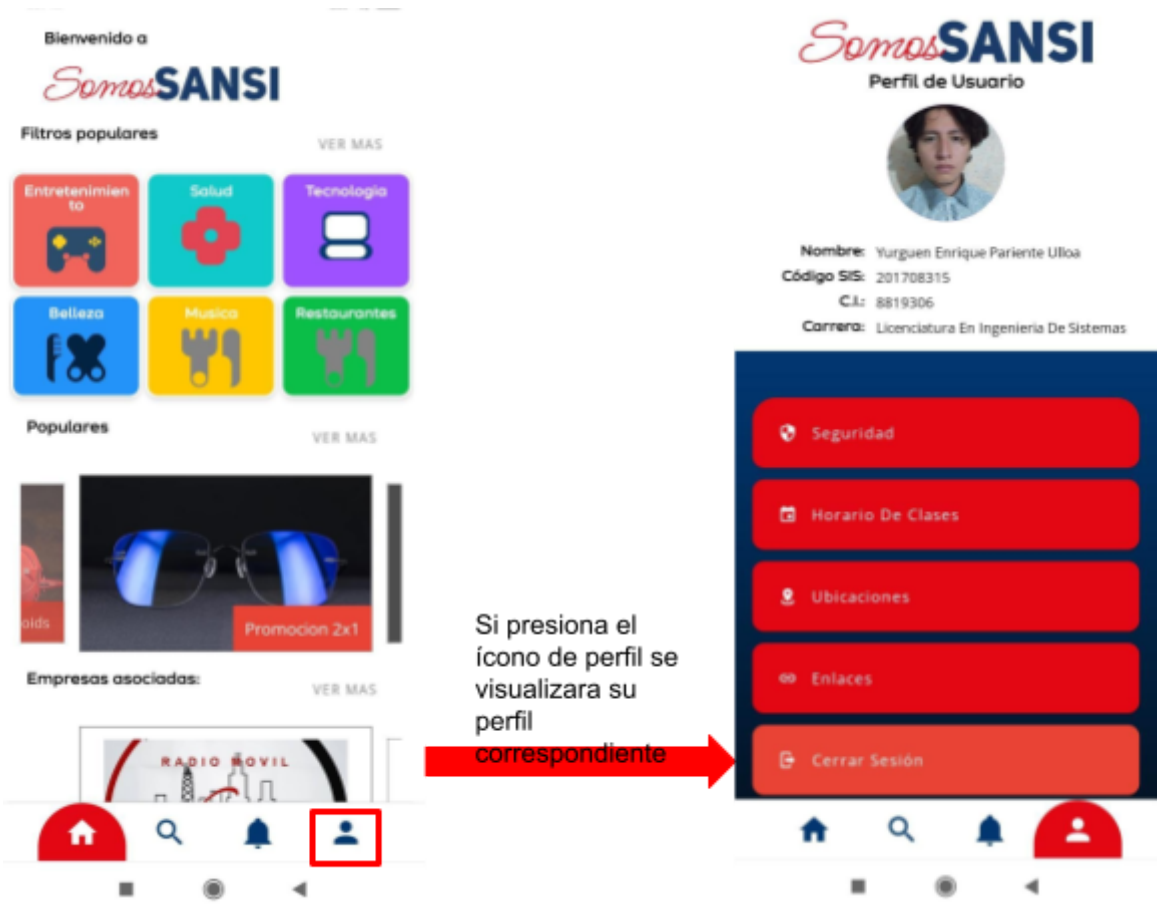

## **1.4.1. SEGURIDAD.**

<span id="page-13-0"></span>El estudiante podrá cambiar su contraseña en la aplicación móvil:

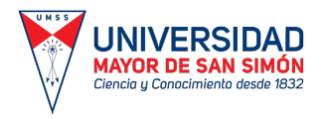

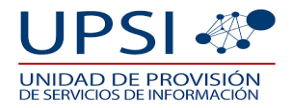

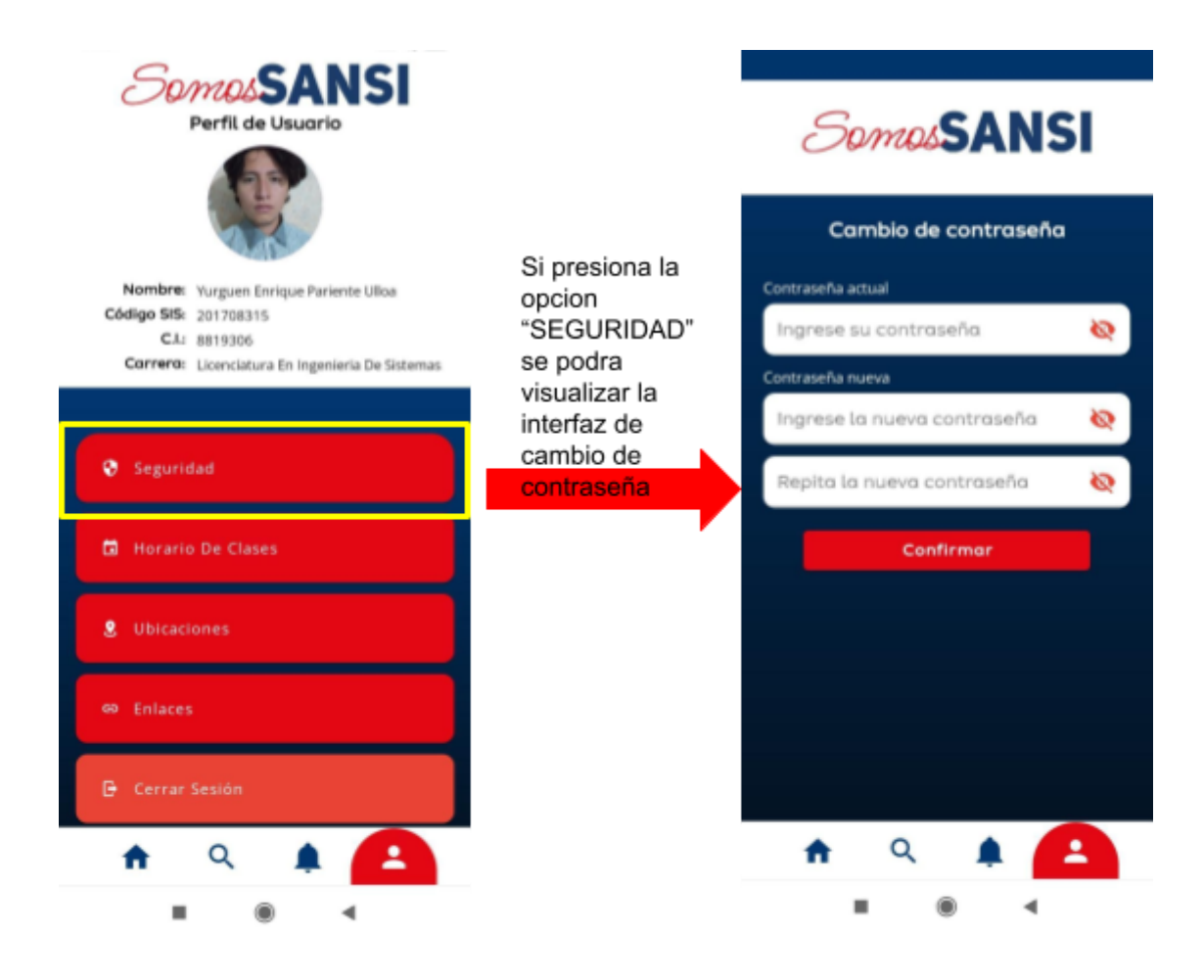

### **1.4.2. HORARIO DE CLASES.**

<span id="page-14-0"></span>El estudiante podrá ver sus horarios de clases porque la aplicación está vinculada a su cuenta institucional.

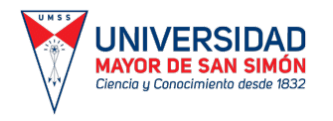

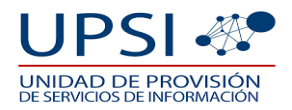

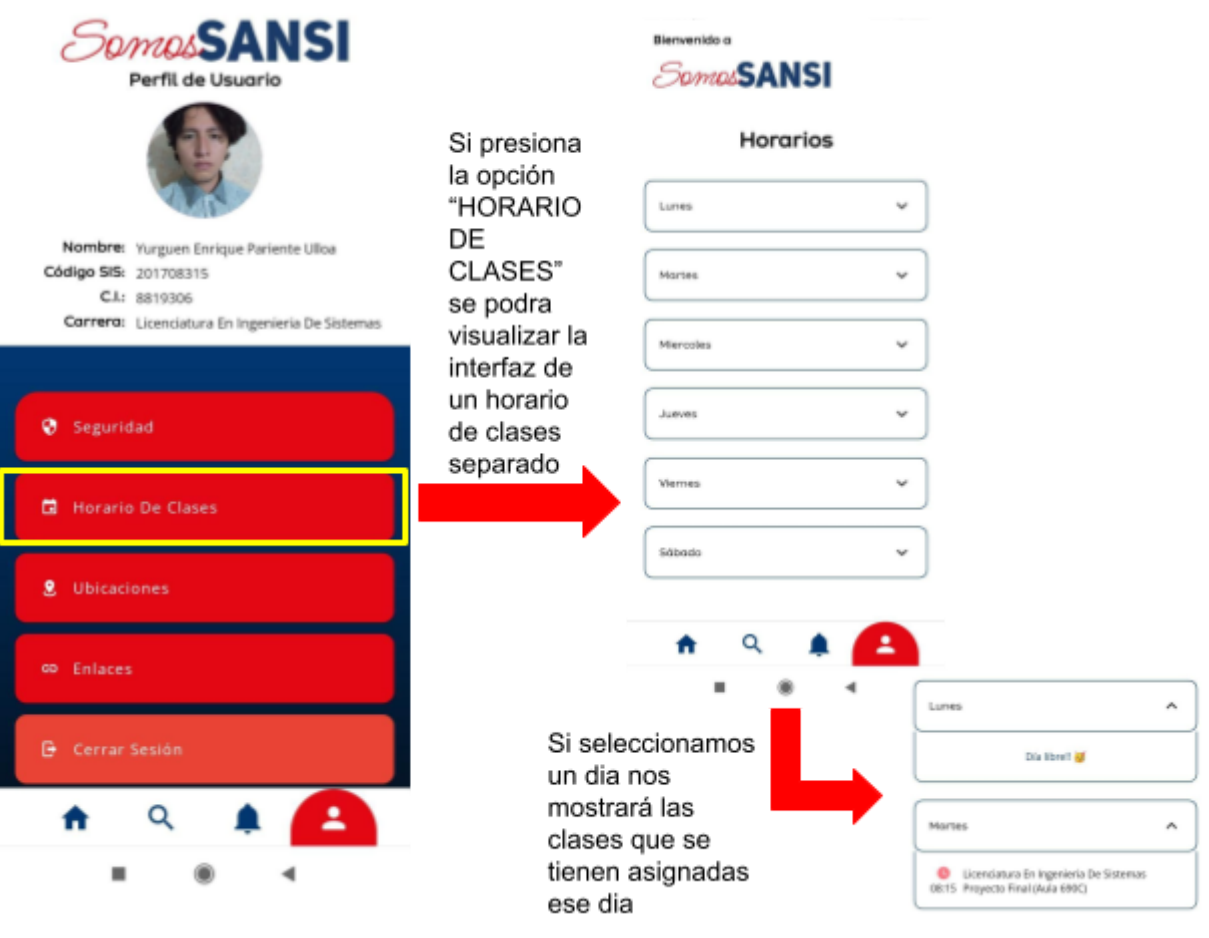

### **1.4.3. UBICACIONES.**

<span id="page-15-0"></span>El estudiante tendrá la opción de ver todos las UBICACIONES de distintas bibliotecas y aulas de las distintas facultades.

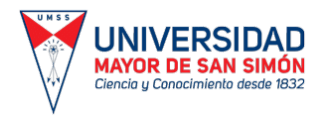

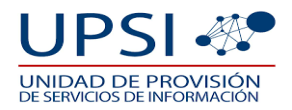

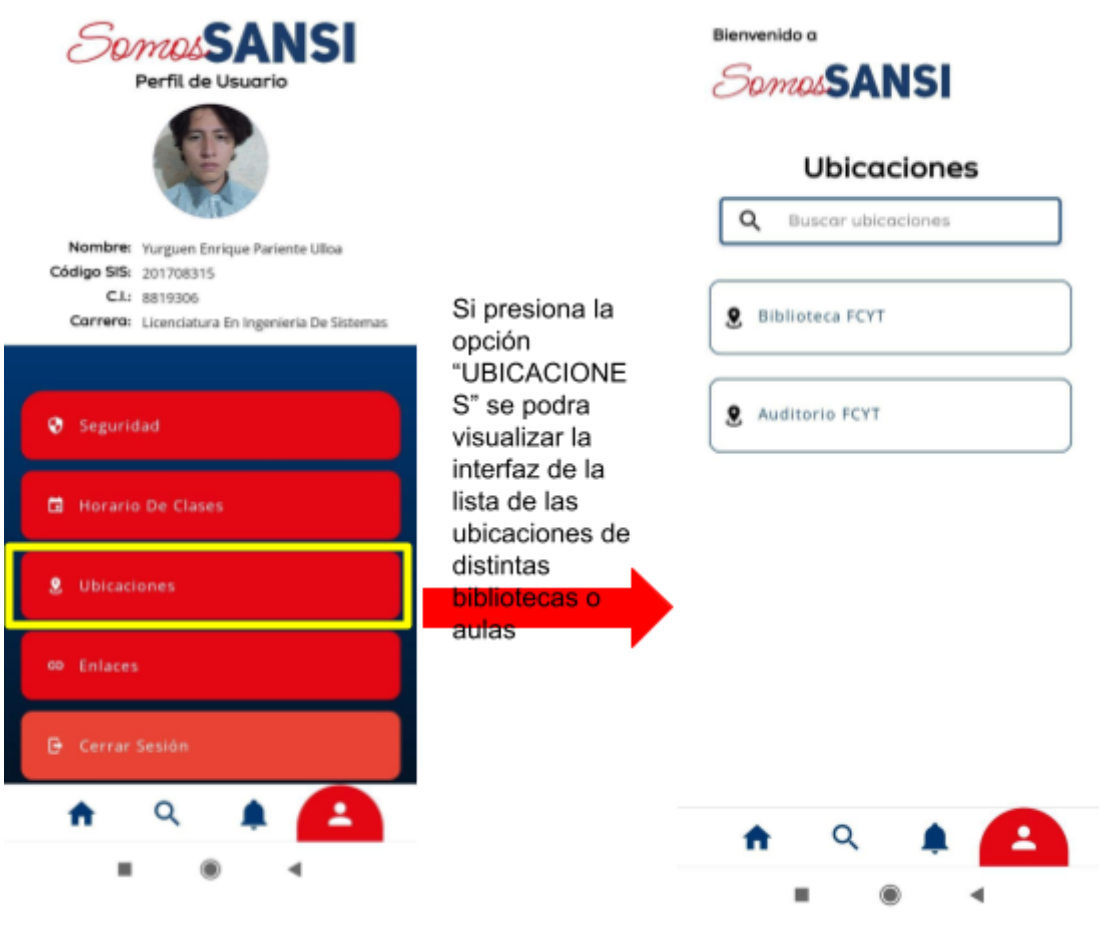

## **1.4.4. ENLACES.**

<span id="page-16-0"></span>El estudiante podrá ver los enlaces de páginas que el administrador considere de interés general para la comunidad universitaria

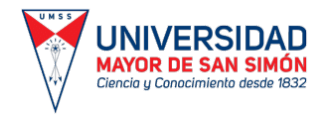

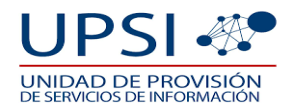

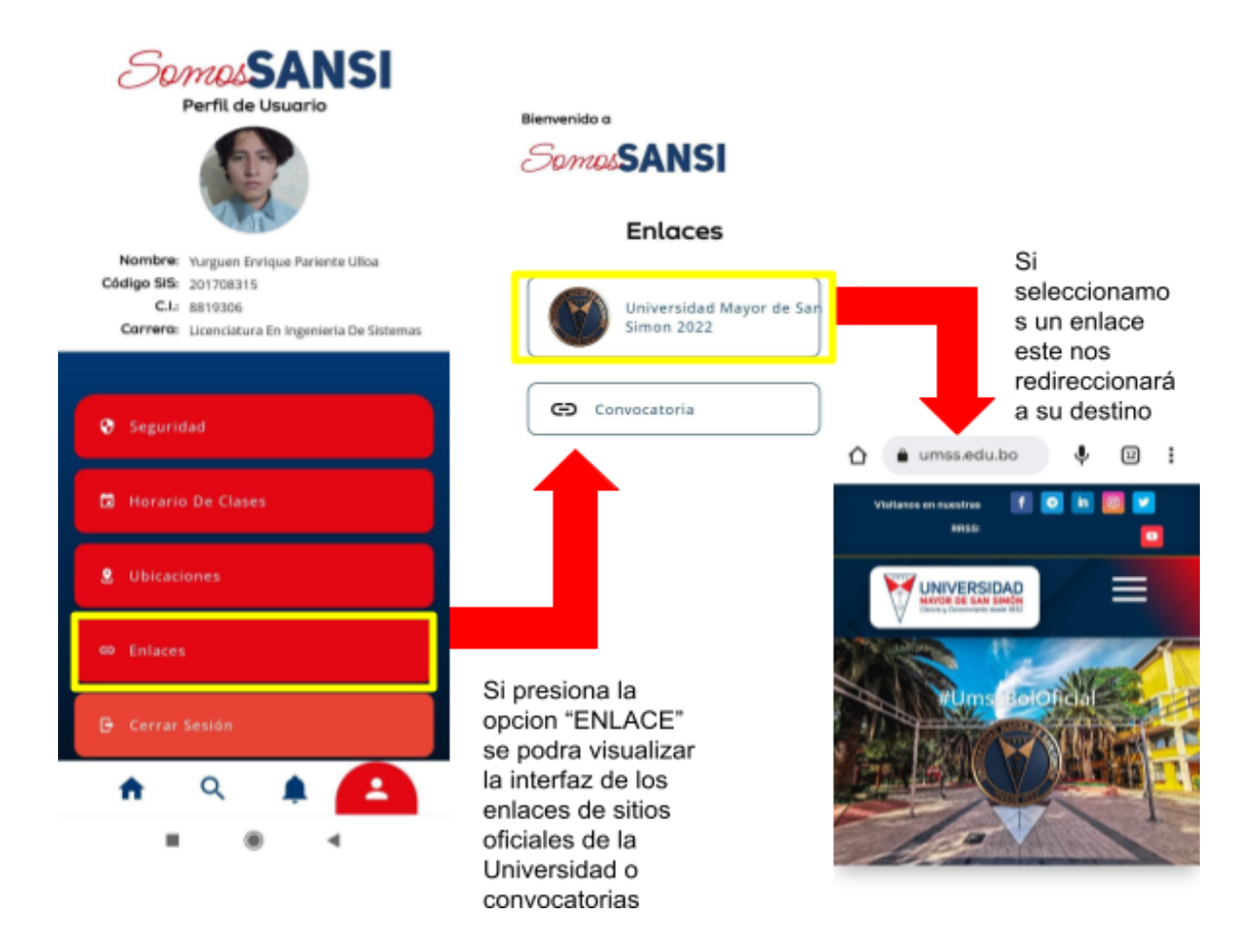

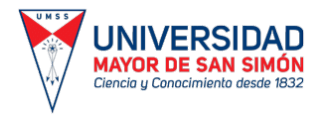

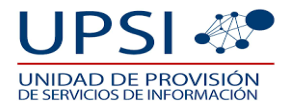

<span id="page-18-0"></span>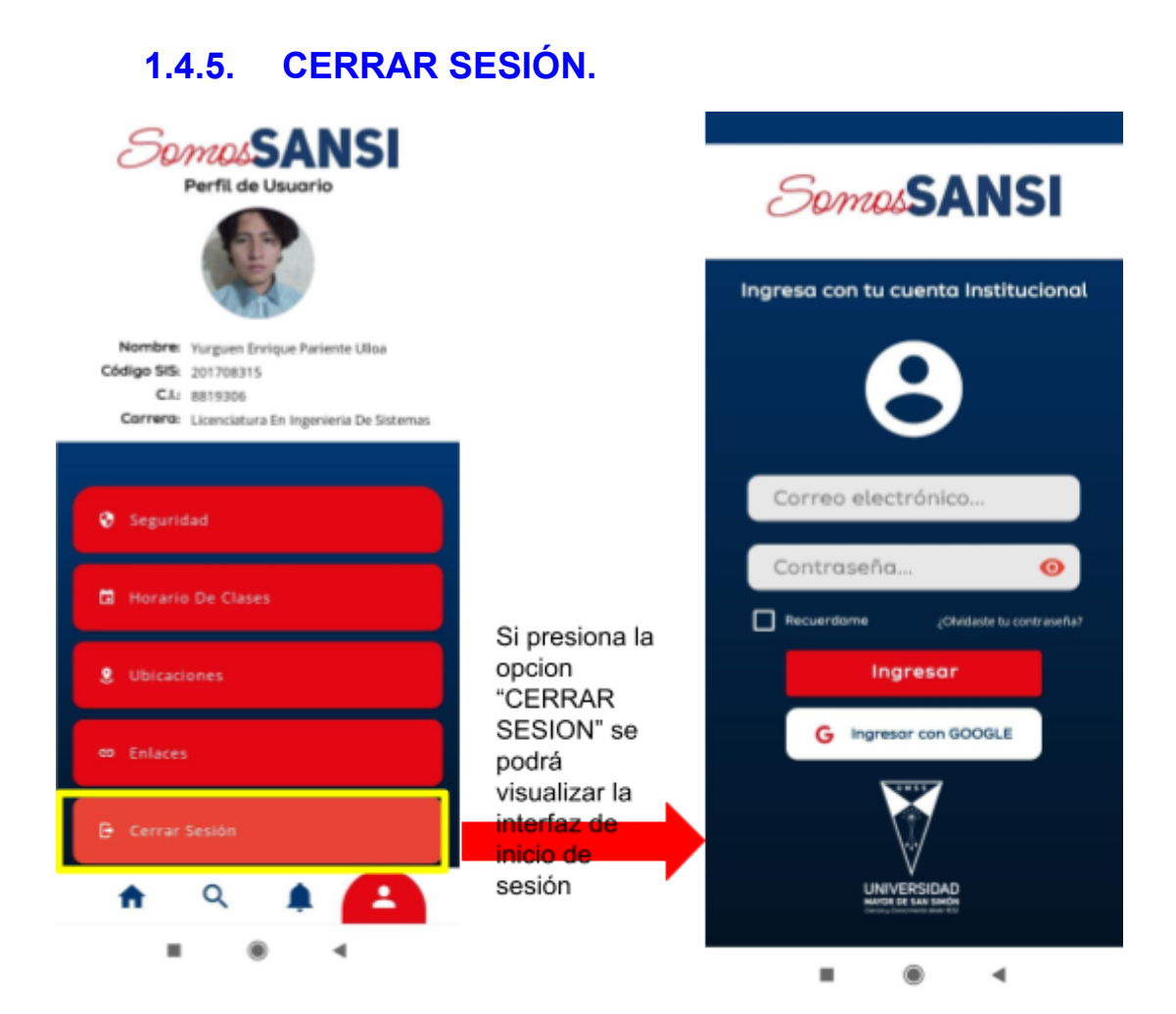